PSX Short-Docs for: NBA Live 96 from EA Sports

## CONTROL SUMMARY

Default Controls

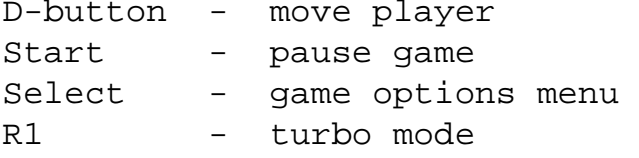

Offense-with the ball

[] - no action

- $\sqrt{ }$  deke move (if avalible)
- >< pass (D-button to choose receiver)
- () shoot (press to jump; release to shoot)

Offense-without the ball

- [] make computer ballhandler shoot
- /\ call for a pass from the computer ballhandler (jump to rebound)
- >< take control of computer ballhandler (if ballhandler is
- human-controled, switch to player nearest to the ball)
- () no action

Defence

- [] steal /\ - jump to rebound or block shot >< - switch players () - hand-check
- 

## Playcalling

To choose an offensive set before you inbound the ball or while you're on defence, press R2 + a D-Button direction. (D-button  $+ \setminus$  [up left-direction 8] to select computer auto switching)

To call an offensive play from the current set while the ball is live on offense, press R2 + a D-button direction.

To choose a defensive set press L2 + a direction.

http://www.cheatcc.com/psx/manuals/nbal96.txt

To call a quick play 1-8 press L1 + direction.

To call a quick play 9-16 (offencive only), press L2 + direction.

SETS AND PLAYS

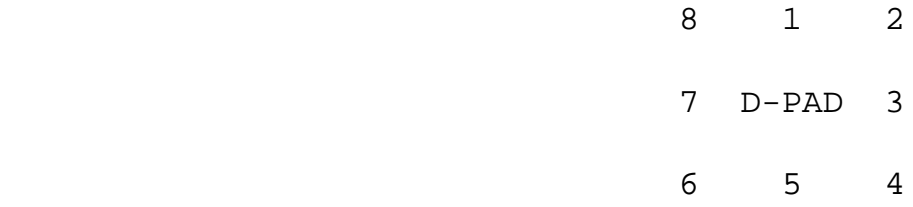

Offensive Sets & Plays

- 1 Box
- 2 Inside Triangle
- 3 Sideline Triangle
- 4 Motion
- 5 High Post
- 6 3 Point
- 7 Isolation
- 8 Auto Switching

Offensive Quick Plays

L1 and the D-pad and the D-pad

- 
- 
- 3 Post Entry Low 3 Hand Off
- 4 Post Entry High 1 Back Door 1
- 5 Downscreen Accept 5 Back Door 2
- 6 Downscreen Reject 6 Pick & Roll
- 7 Downscreen Fade 7 Pick & Fade
- 8 Downscreen Curl 8 Pick & Slip
	- Defensive Sets
- 1 Full Court Press
- 2 3/4 Court Press
- 3 Half Court Trap
- 4 Half Court Press
- 5 Quarter Court
- 6 Auto Switching
- 7 Auto Switching
- 8 Auto Switching

1 - Baseline Drive 1 - Downscreen Fade 2 - Middle Drive 2 - Dribble Entry

http://www.cheatcc.com/psx/manuals/nbal96.txt

Defensive Quick Plays

```
1 - Double Team
2 -3 - Double Team
4 -
5 - Intentional Foul
6 -
7 - Intentional Foul
8 -
```
HINTS & TIPS

There are extra music track on the disk. Give a listen to tracks 2-15.

For basic controls (I didn't type  $em'$ ) press the  $\wedge$  button on any menu.

Team rosters are stored in the NBA Live 96 file, which also contains the game option settings. Deleting this file changes all changes to the default rosters.

When you players circle is pulsing, he's on a hot streak, and his attributes are temporarily boosted.

Jordan, Barkley, & Magic are in there. They are called player. At the botton of the team roster.

Is season mode no trades can be completed after FEB 22. However, after the deadline, you can still sign players from the Free Agent List.

If you play a full 82 game season, you get to play a mid-season All-Star game withthe 1996 All-Stars.